DE/EN

#### **GEBRAUCHS** ANWEISUNG

INSTRUCTIONS FOR USE

# Click ClickMan

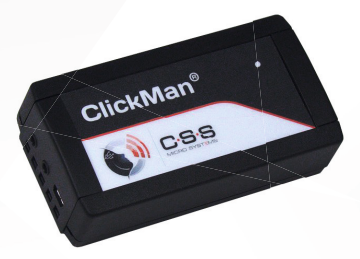

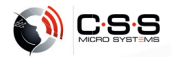

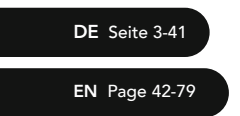

Bitte beachten Sie immer die aktuellste Gebrauchsanweisung! Please always use the latest version of the Instructions for Use!

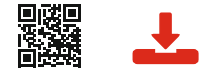

#### www.csslabs.de/downloads

Gebrauchsanweisung auch in anderen Sprachen verfügbar. Instructions for Use also available in other languages.

Gebrauchsanweisung V2.0 DE Instructions for Use V2.0 EN (EU) Art #20422 ClickMan

CSS MicroSystems GmbH In den Hofäckern 16 74189 Weinsberg Germany www.csslabs.de © 2022 CSS MicroSystems GmbH

# Inhalt

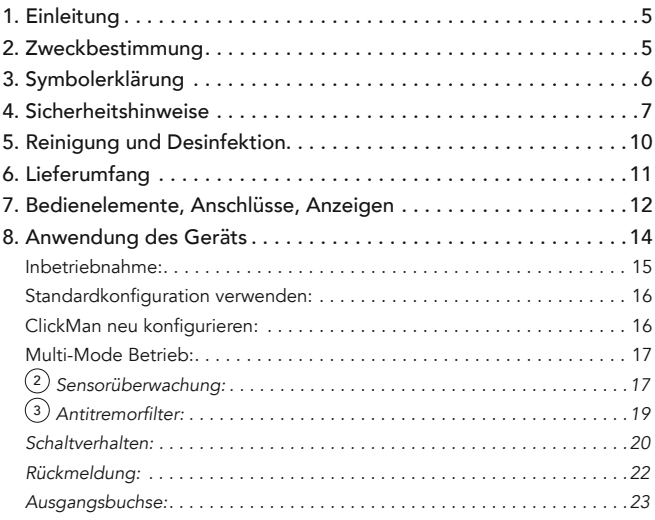

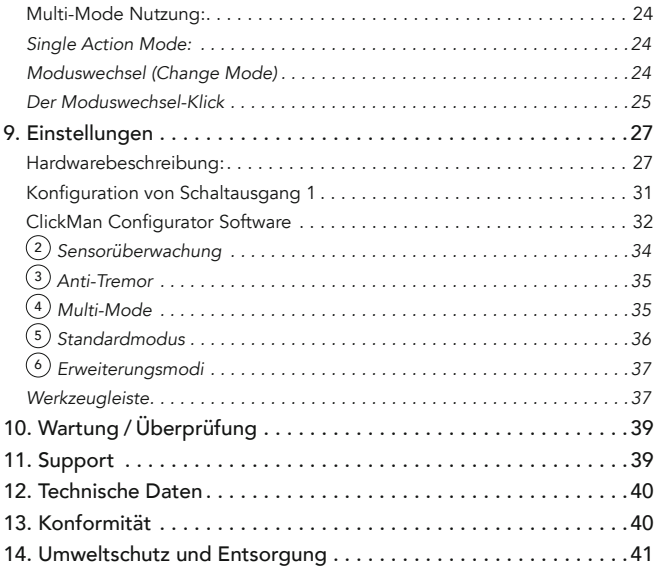

## 1. Einleitung

Danke, dass Sie sich für ein Produkt von CSS entschieden haben. Bitte lesen Sie diese Gebrauchsanweisung sorgfältig durch und beachten Sie beim Betrieb des Gerätes die entsprechenden Anweisungen. Bitte bewahren Sie die Gebrauchsanweisung griffbereit am Ort der Nutzung des Gerätes auf.

## 2. Zweckbestimmung

ClickMan ist ein adaptiver, universeller Sensorcontroller. Am Eingang (AssistX Port) angeschlossene Taster und Sensoren können an den Ausgängen vielseitig konfigurierbare Aktionen auslösen.

ClickMan dient insbesondere dazu, individuelle Anforderungen der Nutzer umzusetzen. Beispielsweise kann zur sicheren Funktion kurzzeitiges Betätigen ignoriert oder mehrfaches versehentliches Betätigen vermieden werden. Auch ist das Steuern von zwei Geräten mit einem Sensor/Taster möglich.

Der patentierte AssistX Port (Eingang) erkennt automatisch, welche Arten von Bedienelemente angeschlossen sind und kann diese auch mit Strom versorgen (z. B. AssistX AS one und AssistX ProX one).

ClickMan bietet einen AssistX Port Sensoreingang und zwei potentialfreie Ausgänge. Einer der Ausgänge kann als Öffnerkontakt verwendet werden. Ein Feedback kann als optische oder akustische Rückmeldung für wahlweise den Eingang oder Ausgang erfolgen.

Durch den integrierten Lithium-Polymer Akku ist das Gerät auch für mobile Anwendungen geeignet.

Mit dem Konfigurator kann die Firmware bequem auf den neuesten Stand gebracht werden. Außerdem können die Einstellungen des ClickMan durch einen PIN geschützt werden.

# 3. Symbolerklärung

 $\sqrt{N}$  Sicherheitshinweis!

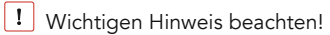

## 4. Sicherheitshinweise

# $\sqrt{1}$  Handhabung

Bitte behandeln Sie das Gerät sorgfältig. Das Gerät enthält empfindliche elektronische Bauteile. Es dürfen keine Veränderungen daran vorgenommen werden.

Das Gerät ist nicht lebenserhaltend oder lebensunterstützend. Das Gerät besteht aus mehreren Komponenten. Eventuell können kleine Einzelteile vom Gerät getrennt werden, wodurch möglicherweise Erstickungsgefahr oder eine andere Gefahr für Kinder besteht. Kleine Kinder oder Menschen mit geistiger Behinderung sollten das Gerät nicht ohne Aufsicht erreichen oder benutzen.

Verwenden Sie das Gerät nicht in feuchten, nassen, sehr kalten oder sehr heißen Umgebungen (siehe Temperaturangaben bei Technischen Daten).

# $\sqrt{N}$  Montage

Das Gerät ist so zu befestigen, dass es nicht herunterfallen kann. Es sind nur empfohlene Montage-Komponenten des Herstellers zu verwenden. Der Benutzer trägt das alleinige Risiko für die

Montage. Der Hersteller haftet nicht für Personen- oder Sachschäden, die durch Herunterfallen des Geräts oder seiner Komponenten verursacht werden.

# $\sqrt{N}$  Reparatur

Bitte versuchen Sie keinesfalls, das Gerät zu öffnen und selbst zu reparieren.

Das Zerlegen des Geräts kann zu dauerhaften Schäden am Gerät und zu Verletzungen führen. Wenden Sie sich an Ihren Fachhändler oder den Hersteller, wenn das Gerät Schäden aufweist oder nicht ordnungsgemäß funktioniert. Wenn das Gerät oder sein Zubehör mechanisch beschädigt ist, darf es nicht mehr eingesetzt werden.

# $\sqrt{N}$  Wechselwirkung mit medizinischen Geräten

Das Gerät und seine Komponenten kann elektromagnetische Strahlung aussenden. Das Gerät darf daher nicht auf eine Person gelegt oder in anderer Weise näher als 15 cm an Personen gebracht werden, die anderweitige aktive Medizinprodukte nutzen. Das Gerät darf auch nicht direkt auf aktive Medizinprodukte gelegt werden. Bitte beachten Sie dies insbesondere bei Personen mit implantierten Schrittmachern. Bei Bedarf informieren Sie sich bitte bei dem Gerätehersteller des aktiven Medizinprodukts.

# 5. Reinigung und Desinfektion

Bevor Sie das Gerät reinigen, ziehen Sie alle Kabel ab.

Das Gerät sollte bei Bedarf mit einem zur Verwendung in Krankenhäusern vorgesehenen Desinfektions- und Reinigungsmittel gesäubert werden. Die Reinigung sollte nur mit einem Wischtuch erfolgen. Wischen Sie alle Außenflächen ab und lassen Sie sie von selbst trocknen oder befolgen Sie die Wischanleitung.

Verwenden Sie keine Sprays, die in das Gerät möglicherweise Feuchtigkeit eindringen lassen. Keinesfalls darf irgendein Bestandteil des Gerätes einer Dampf- oder Nasssterilisation unterzogen werden.

## 6. Lieferumfang

- ClickMan
- USB-Kabel
- USB-Netzteil
- Mono Klinkenkabel
- Stereo Klinkenkabel

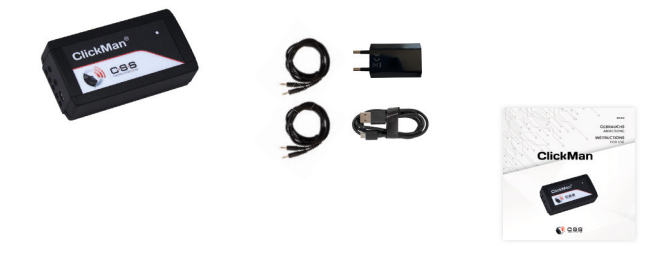

## 7. Bedienelemente, Anschlüsse, Anzeigen

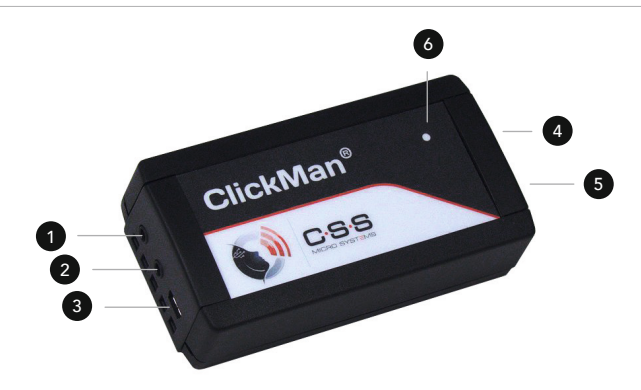

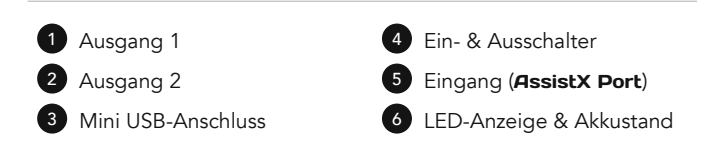

# $\bullet$  Ausgang:

- Der Ausgangskontakt kann wahlweise an einer von zwei 3,5 mm Klinkenbuchsen abgegriffen werden. Es können sowohl Mono- als auch Stereoklinkenstecker verwendet werden.
- Ausgang 1: Stereoklinkenbuchse, 3,5mm, potentialfrei, Ring- und Spitzen kontakt können als öffnender oder schließender Kontakt verwendet werden
- Ausgang 2: Stereoklinkenbuchse, 3,5mm, potentialfrei, Schließerfunktion
- Unterschiedliches Schaltverhalten einstellbar: Wechselschalter, Taster, Impuls, Schaltwiederholungen, einstellbarer "Doppelklick" als Ausgang und automatisches Abschalten trotz dauerbetätigtem Eingangssensor möglich.

## <sup>4</sup> Eingang AssistX Port Sensoranschluss:

- Taster und Einfachsensoren mit öffnendem oder schließendem Kontakt.
- ProX Näherungssensor
- Aktive Sensoren aus der AssistX Familie (AS one, IR one, RX one)
- Anpassbarer Softwarefilter für das Eingangssignal (Antitremor Filter)

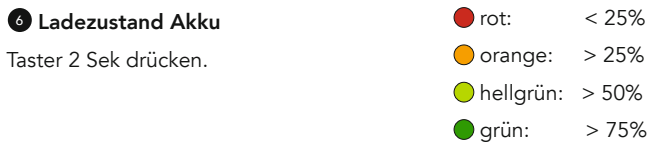

# 8. Anwendung des Geräts

ClickMan ist so konfiguriert, dass er den @ Ausgangkontakt 1 schaltet, solange der Eingangssensor betätigt wird. Wenn diese Funktionalität für Ihre Anwendung ausreicht, müssen Sie nach dem Auspacken nur den <sup>2</sup> Batterieschalter auf der Leiterplatte auf [ON] stellen (siehe S. 27). Danach kann direkt mit der Standardkonfiguration begonnen werden. Falls der ClickMan noch nicht funktioniert, laden Sie den Akku ganz auf.

Möchten Sie weitere Funktionen nutzen, müssen Sie diese Einstellungen mit der Konfigurations-Software vornehmen (siehe S. 32). Starten Sie in diesem Fall mit ClickMan neu konfigurieren (siehe S. 16).

#### Inbetriebnahme:

Öffnen Sie das Gehäuse und stellen Sie den <sup>2</sup> Batterieschalter auf [ON]. Die Leiterplatte ist nach Öffnen des Gehäuses zugänglich. Zum Öffnen muss der Deckel auf jeder Schmalseite des Gehäuses entriegelt werden. Dies geschieht, indem man die Schnappleisten links und rechts mit einem kleinen Schlitz-Schraubendreher nach innen drückt, etwas dreht und dabei den Deckel anhebt.

Das Gehäuse darf nur von einem autorisierten Techniker geöffnet werden.

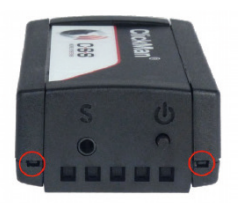

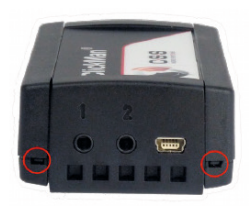

## Standardkonfiguration verwenden:

In der Standardkonfiguration schaltet ClickMan den Ausgangskontakt 1, solange der Eingangssensor betätigt wird. Schließen Sie das Gerät. Schließen Sie jetzt den Eingangssensor an <sup>4</sup> Buchse S an. Das Schaltsignal kann mit einem 3,5 mm Mono- oder Stereoklinkenstecker an der  $\bullet$  Ausgangsbuchse 1 abgegriffen werden. Konfigurieren Sie die Klinkenbuchse mithilfe 9. Einstellungen (siehe S.32).

## ClickMan neu konfigurieren:

Möchten Sie die weitere Möglichkeiten unseres ClickMan einstellen, können Sie hierfür unsere ClickMan Configurator Software nutzen, die Sie unter www.csslabs.de/downloads downloaden können.

Nachdem das Gerät geöffnet wurde bringen Sie den <sup>2</sup> Batterieschalter in die Position [ON]. Das Schaltsignal kann mit einem 3,5 mm Mono- / Stereoklinkenstecker an der  $\bullet$  Ausgangsbuchse 1 abgegriffen werden. Konfigurieren Sie die Klinkenbuchse mith 9. Einstellungen (siehe S. 32). Schließen Sie das Gerät. Stecken Sie den Eingangssensor an der  $\bullet$  Buchse ein. Starten Sie den ClickMan Configurator wie in den Einstellungen beschrieben. Verbinden Sie ClickMan per USB Kabel mit dem PC.

#### Multi-Mode Betrieb:

ClickMan kann bis zu fünf unterschiedliche Schaltverhalten speichern. Neben dem Standardmodus können bis zu vier weitere Arbeitsmodi gespeichert werden. Mit einem individuellen Lang- oder Doppelklick kann der Modus gewechselt werden. Zur Unterscheidung der Modi und zur leichteren Orientierung kann jedem Modus eine eigene Farbe zugeordnet werden.

Einstellungen für die *Sensorüberwachung*, sowie für den *Antitre*morfilter, gelten übergeordnet für alle konfigurierten Betriebsmodi. Schaltverhalten, Rückmeldung und *Ausgangsbuchse* können für jeden der fünf Modi nach Bedarf eingestellt werden.

# <sup>2</sup> *Sensorüberwachung:*

Bei ausgestecktem Sensor oder defektem Sensorkabel kann am <sup>1</sup> Ausgang 1 eine konfigurierbare Schaltfunktion erzeugt werden. Voraussetzung hierfür ist, dass ein Sensor mit öffnendem Kontakt verwendet wird. (z.B. mit Näherungssensor ProX oder Kajo AssistX Button). Aus technischen Gründen ist die Kabelbrucherkennung bei Sensoren mit schließendem Kontakt nicht möglich. Ein ausgesteckter Sensor hingegen wird bei jedem Sensortyp erkannt. Zusätzlich

kann der Sensorfehler noch optisch und akustisch angezeigt werden. Eine Dauerbetätigung eines Sensors mit öffnendem Kontakt ergibt technisch bedingt den gleichen Effekt wie ein Kabelbruch am Sensor. Wird der Sensor länger gedrückt als die eingestellte Auslösezeit, löst dies bei öffnenden Sensortypen ebenfalls einen Schaltvorgang aus.

- Wollen Sie eine dauerhafte Betätigung eines öffnenden Sensors ermöglichen, können Sie die Sensorüberwachung abschalten. Dadurch wird jedoch ein defektes Sensorkabel oder ein fehlender Sensor nicht mehr erkannt.
- *•* Alarmsymbol

 Sensorüberwachung an. Einstellungen von Rückmeldung, Auslöse zeitpunkt und Schaltverhalten werden berücksichtigt.

*•* Alarmsymbol

Sensorüberwachung aus. Ausgang 1 wird nicht geschaltet.

**•** Alarmrückmeldung (1)

Zeigt einen Sensorfehler optisch und/oder akustisch an.

- *•* Alarmauslösezeit 10/60 Sek Zeit zwischen Auftreten eines Sensorfehlers und Auslösen eines Schaltsignals.
- *•* Schaltimpuls 100 5000 ms

An  $\bullet$  Ausgang 1 wird ein Schaltimpuls erzeugt. Die Dauer kann zwischen 100 ms und 5 Sek eingestellt werden.

#### *•* Dauerschaltung Bei einem Sensorfehler wird @ Ausgang 1 dauerhaft geschaltet.

# <sup>3</sup> Antitremorfilter:

Der (3) Antitremorfilter ermöglicht es Menschen trotz starkem Zittern eine klare Schaltanweisungen zu erzeugen. Das Gerät wird in seiner Reaktion auf den Eingangssensor um die eingestellten Zeiten verzögert.

#### *•* Min. Haltezeit 0 - 1500 ms Wird der Sensor betätigt und wieder losgelassen bevor die einge stellte Haltezeit erreicht ist, wird die Betätigung verworfen.

#### *•* Min. Loslasszeit 0 - 1,5 Sek

 Ein betätigter Eingangssensor wird erst als losgelassen erkannt, wenn er mindestens für die eingestellte Zeit losgelassen bleibt.

#### Schaltverhalten:

Das Schaltverhalten des ClickMan kann für jeden Modus wie folgt eingestellt werden:

#### *• Taster*

 Der gewählte Ausgang wird, unter Berücksichtigung der Eingangs filter solange geschaltet, bis der Eingangssensor wieder losgelas sen wird.

#### *•* Selbstabschaltung

 Kann der Benutzer eine Betätigung nicht sicher wieder lösen, kann ClickMan den Schaltvorgang automatisch nach der eingestellten Zeit beenden auch wenn der Eingangssensor noch betätigt ist.

#### *•* Wechselschalter

 Der gewählte Ausgang wird mit jeder Betätigung des Eingangs sensors abwechselnd an- und wieder abgeschaltet.

*•* Impuls (100 ms - 5000 ms)

 Der gewählte Ausgang wird für die eingestellte Impulsdauer ge schaltet, danach kehrt er wieder in den Ruhezustand zurück.

#### *•* Schaltwiederholungen

 Am gewählten Ausgang wird ein Impuls, gefolgt von einer Pause erzeugt. Danach folgen weitere Impulse.

- *•* Impulszeit (100 ms 5000 ms) Einschaltzeit für den ersten und für die wiederholten Schaltimpulse.
- *•* Impulsverzögerung Pause vor dem Start der wiederholten Schaltimpulse.

#### *•* Wiederholrate

Zeit vom Start eines Schaltimpulses bis zum Start des Nächsten.

#### *•* Doppelklick

 Am gewählten Ausgang werden zwei Impulse ausgegeben, wenn der Eingangssensor betätigt wird. Die voreingestellten Werte ent sprechen etwa dem üblichen Doppelklick mit einer PC-Maus.

- *• Zeit* Dauer des ersten Klicks.
- *•* Verzögerung Pause bis zum zweiten Klick.

## Rückmeldung:

Die Zustände am Eingangssensor und dem gewählten Ausgang können sowohl optisch als auch akustisch angezeigt werden. Das Feedback kann für jeden Modus individuell eingestellt werden. Um die einzelnen Modi besser unterscheiden zu können, sollte jeder Modus seine eigene Feedbackfarbe haben.

#### *• Ausgang*

 Der Schaltzustand des gewählten Ausgangs wird wiedergegeben. (LED-Farbe / Akustischer Signalgeber)

#### *• Eingang*

 Der Schaltzustand des Eingangssensor wird wiedergegeben. Die eingestellten Eingangsfilter werden hier ignoriert. (LED-Farbe / Akustischer Signalgeber)

#### *• LED*

 Durch die Feedbackfarbe wird der jeweilige Modus dargestellt. Die Helligkeit kann zwischen 0-5 variieren, wobei 0 Aus bedeutet.

#### *•* Töne

Die Töne können zwischen 0-10 variieren, wobei 0 Aus bedeutet.

#### *•* Moduswechselklick

 Der Moduswechselklick ist ein fest programmiertes akustisches Signal und wird durch einen Doppel- oder Langklick am Sensor/ Taster des Eingangs hervorgerufen.

## *Ausgangsbuchse:*

An den 3,5 mm Stereoklinkenbuchsen 1 und 2 können die Kontakte der zugehörigen Schaltrelais abgegriffen werden. Es können sowohl Mono- als auch Stereoklinkenstecker verwendet werden. Wird am <sup>1</sup> Ausgang 1 ein Monostecker verwendet, so muss der Ringkontakt von der Schaltung getrennt werden (siehe S. 31).

## • Ausgang 1 mit Wechslerrelais <sup>1</sup>

Der öffnende und der schließende Kontakt des Wechslerrelais

 können am Ring- und am Spitzenkontakt der 3,5 mm Stereo klinkenbuchse abgegriffen werden.

• Ausgang 2 mit Halbleiterrelais <sup>2</sup> Der schließende Kontakt des Halbleiterrelais kann am Spitzen kontakt der 3,5 mm Stereoklinkenbuchse abgegriffen werden.

## Multi-Mode Nutzung:

Es gibt zwei Möglichkeiten die Erweiterungsmodi zu nutzen:

## Single Action Mode:

Das Gerät arbeitet im  $(5)$  Standardmodus. Dieser kann beliebig konfiguriert sein. Wird ein regulärer Klick getätigt, wird der Standardmodus ausgeführt.

#### Moduswechsel (Change Mode)

Nach einem Moduswechselklick gelangen Sie zu Modus 1. Modus 1 kann ebenso beliebig konfiguriert sein. Nach einem weiteren regulären Klick wird der Modus einmalig ausgeführt. Ist die Aktion aus diesem Modus abgeschlossen, wechselt der ClickMan automatisch wieder in den <sup>(5)</sup> Standardmodus. Möchten Sie einen anderen Modus der vier Modi ausführen, gelangen sie durch den Moduswechsel-Klick zu den einzelnen Modi.

## Der Moduswechsel-Klick

Über einen Doppel- oder einen Langklick am Eingangssensor werden die Erweiterungsmodi ausgewählt.

## *•* Doppelklick

 Die Doppelklick-Geschwindigkeit wird mit dem ClickMan-Konfigurator eingestellt. Als Standardwert wird ein Doppelklick ähnlich dem einer PC -Maus verwendet. Die Farbe des neuen Modus wird kurz angezeigt.

## *•* Langklick

Ein Klick wird zum Langklick, wenn die eingestellte Haltezeit er reicht ist. Vor Erreichen des Langklicks, blinkt die LED in der Farbe des nächsten Modus. Bleibt der Eingangssensor weiter betätigt, wird die eingestelle Multi-Mode Aktion ausgeführt. Im regulären Langklick wird die Schaltfunktion des aktuellen Modus bis zur er reichten Langklick-Zeit zunächst unterdrückt (gilt nur für Wechsler-, Impuls- und Doppelklick-Funktionen). Soll die Schaltfunktion direkt

beim Betätigen des Eingangssensors ausgelöst werden, wählen Sie für den Langklick das 4 Extra "Transparent Klick" aus.

## 9. Einstellungen

### Hardwarebeschreibung:

Der Batterieschalter, die Anschlussklemmen für eine externe Spannungsversorgung und die Schiebeschalter, um **1** Ausgang 1 zu konfigurieren, befinden sich auf der Leiterplatte des ClickMan. Die Leiterplatte ist nach Öffnen des Gehäuses durch Fachpersonal zugänglich (siehe S. 15).

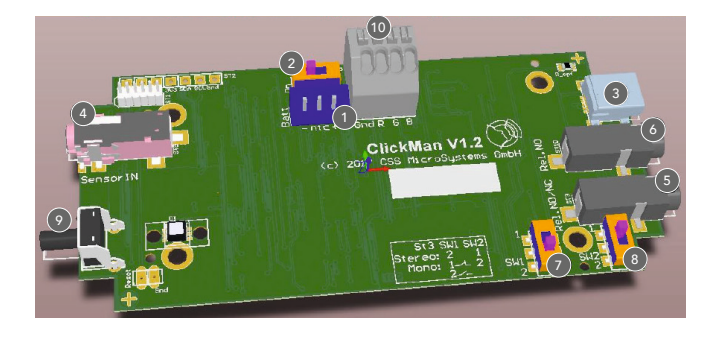

# $\mathbf{0}$  LiPo-Akku

Verpolungssicherer Anschluss für den Lithium-Polymer-Akku.

# <sup>2</sup> Batterie ON/OFF

Trennt die Akkuspannung während Lagerung und Versand von der Schaltung. Nachdem Sie den Schiebeschalter auf [ON] gestellt haben, verbleibt er dann in dieser Stellung.

# **3** USB Buchse

Aufladen des Akkus mit einem handelsüblichen USB-Ladeadapter. Bereitstellen der Versorgungsspannung. Datenübertragung beim Konfigurieren des ClickMan am PC.

# <sup>4</sup> AssistX Port

Anschlussbuchse für den Eingangssensor. Erkennt der ClickMan einen aktiven Sensor (AssistX ProX one, AssistX Sensoren), liefert er automatisch die benötigte Versorgungsspannung. Es können auch andere Sensoren oder Taster an dieser Buchse eingesteckt werden. Diese können sowohl mit einem Mono- als auch mit einem Stereoklinkenstecker angeschlossen werden. ClickMan überprüft regelmäßig die Eingangsbuchse und passt sich automatisch dem verwendeten Sensor an.

# <sup>5</sup> Schaltausgang 1 - Wechsler

3,5 mm Stereoklinkenbuchse, potentialfrei. Die Kontakte können mit dem öffnenden und schließenden Kontakt des Wechslerrelais verbunden werden. Der gemeinsame Kontakt des Relais liegt am Schaftkontakt der Buchse. Benutzen Sie die Schiebeschalter 7 und 8 um die Buchse für den verwendeten Klinkenstecker und Ihre Anforderungen zu konfigurieren. Dieser Anschluss ist der Richtige, wenn der ClickMan am Ausgang als Öffner schalten soll und der zu schaltende Strom nich größer als 170mA ist.

## <sup>6</sup> Schaltausgang 2 - Halbleiter Relais

3,5 mm Stereoklinkenbuchse, potentialfrei. Der Spitzenkontakt der Buchse ist mit dem schließenden Kontakt des Halbleiterrelais verbunden. Im geschalteten Zustand ist der Spitzenkontakt mit dem Schaftkontakt verbunden. Dieser Anschluss ist der Richtige, wenn z.B. ein Umfeldkontrollgerät angesteuert werden soll. Es können Ströme bis zu 500 mA bei max. 48V geschaltet werden. Der Ausgang benötigt weniger Strom als 1 Ausgang 1. Die Laufzeit des Akku erhöht sich also, wenn Ihre Anwendung an diesem Ausgang angeschlosssen ist.

## <sup>7</sup> SW1 - Spitzenkontakt von Ausgang 1 konfigurieren

Verbindet den Öffner- / Schließerkontakt des Wechslerrelais mit dem Spitzenkontakt der 3,5 mm Klinkenbuchse. Der gemeinsame Kontakt liegt am Schaftkontakt.

# 8 SW2 - Ringkontakt von @ Ausgang 1 konfigurieren

Verbindet den Ringkontakt der Klinkenbuchse 1 mit dem Öffnerkontakt des Relais, oder trennt ihn von der Schaltung. Wenn ein Monostecker verwendet wird, muss der Ringkontakt von dieser getrennt werden.

## <sup>9</sup> Ein- & Ausschalten, Akkuinformation

Drücken Sie den Taster für 2 Sek. Die 6 LED zeigt den Ladezustand des Akku an. Drücken Sie den Taster weiter, erlischt die 6 LED und es ertönt ein Piepton. Das Gerät ist jetzt ausgeschaltet und im Energiesparbetrieb. Lediglich die interne Systemüberwachung ist noch aktiv. Eine Betätigung des Eingangssensors wird nicht mehr erkannt.

Um eine Verbindung mit der ClickMan Konfigurations-Software herzustellen, muss das Gerät eingeschaltet sein. Das Gerät schalten Sie ein, indem Sie den Taster wieder für 2 Sek drücken. Zur Bestätigung leuchtet die <sup>6</sup> LED grün, dann ertönt nochmals ein zweimaliges Piepen. Das Gerät ist jetzt bereit. Ist der Batterieschalter auf [ON] gestellt, oder das USB-Kabel eingesteckt, ist das Gerät automatisch an. Im eingeschalteten Zustand wird ca. alle 5 Sek auf der 6 LED die Farbe des aktuellen Modus kurz eingeblendet.

# Externe RGB-LED

Klemme für ein externes RGB-LED-Modul.

# Konfiguration von Schaltausgang 1

## Übersicht Einstellungen für  $\bullet$  Schaltausgang 1:

Spitzenkontakt <sup>8</sup> SW1 mit Pos1 als Öffner und Pos2 als Schließer. Ringkontakt <sup>7</sup> SW2 mit Pos1 als Öffner, Pos2 nicht verbunden. Schaftkontakt als gemeinsamer Kontakt (Zunge) des Relais.

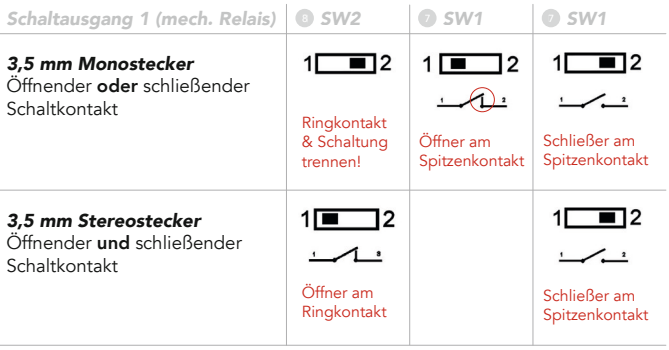

## ClickMan Configurator Software

Die vielfältigen Einstellungsmöglichkeiten des ClickMan werden am PC mit der Konfigurations-Software vorgenommen. Diese können Sie auf www.csslabs.de/downloads herunterladen und installieren.

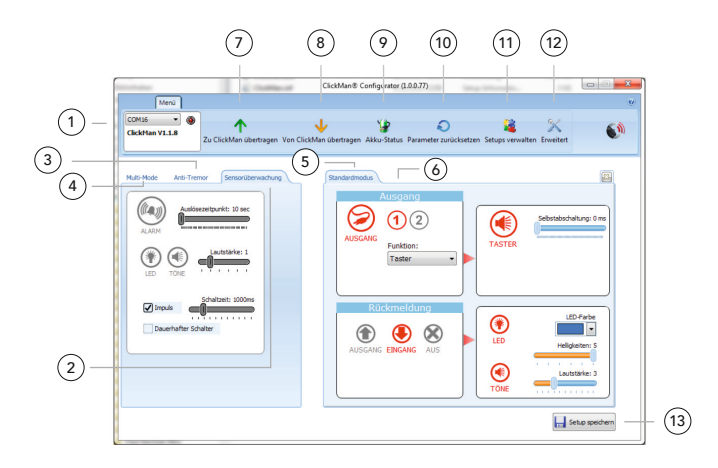

Bitte erst die Konfigurations-Software starten und erst dann den ClickMan anschließen!

Starten Sie den ClickMan Configurator. Schließen Sie nun ClickMan mit dem mitgelieferten USB-Kabel am PC an. Nachdem das USB-Kabel eingesteckt wurde, ist der ClickMan automatisch eingeschaltet und meldet sich mit seiner aktuellen Versionsnummer bei der Software. Die Konfigurations-Software stellt  $(1)$  automatisch die richtige Verbindung zum ClickMan her.

Der ClickMan kann so konfiguriert sein, dass ein Alarmsignal ertönt, wenn kein Sensor eingesteckt ist. Stecken Sie in diesem Fall zusätzlich einen Sensor in die Buchse um einen Alarmton zu vermeiden.

Stellen Sie zunächst die allgemeinen Einstellungen ein. Die Einstellungen für  $(2)$  Sensorüberwachung und  $(3)$  Anti-Tremor gelten für jeden konfigurierten Modus.

An der Farbe der Symbole erkennen Sie, ob die dazugehörige Einstellung aktiviert ist. Ist das Symbol ausgegraut, ist es deaktiviert:

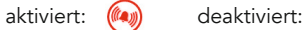

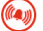

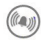

# <sup>2</sup> *Sensorüberwachung*

Folgendes können Sie festlegen:

## *•* Sensorüberwachung (de)aktivieren

 Wenn Sie das Alarmsymbol deaktivieren, wird auch bei dem dauer haft betätigten Sensor (NC-Typ) kein Schaltvorgang mehr ausge löst. Ein defektes Kabel oder ein ausgesteckter Sensor wird dann nicht mehr erkannt.

#### *•* Auslösezeitpunkt

 Einstellbar ist die Zeit vom Bemerken eines Sensorfehlers bis zum Auslösen des Schaltvorgangs.

#### *•* LED / Töne

 Je nach Einstellung blinkt bei einem Sensorfehler die <sup>6</sup> LED rot und/oder ein wiederkehrender Piepton wird erzeugt, dessen Laut stärke einstellbar ist.

#### *•* Impuls

Bei einem Sensorfehler wird der **1** Schaltausgang 1 für die eingestellte Schaltzeit ein- und danach wieder ausgeschaltet.

## *•* Dauerhafter Schalter

Bei einem Sensorfehler wird der  $\bigcirc$  Schaltausgang 1 eingeschaltet.

# <sup>3</sup> Anti-Tremor

Folgendes können Sie festlegen:

- *•* Min. Haltezeit 0-1500 ms Die Eingabe wird ignoriert, bis die eingestellte Zeit erreicht ist.
- *•* Min. Loslasszeit 0-1500 ms Loslassen des Eingangssensors wird ignoriert, bis die Mindest loslasszeit erreicht ist.

# $(4)$  Multi-Mode

Folgendes können Sie festlegen:

*•* Single Mode & Change Mode Mode 1 für eine einmalige Aktion. Mode 1-Mode 4 können zusätz lich zum Standardmode hinzugefügt und konfiguriert werden.

*•* Moduswechsel-Klick

Langklick (Zeit & Transparenz), Doppelklick (Zeit & Verzögerung)

# $(5)$  Standardmodus

Erstellen Sie die Funktionsweise für den Standardmodus:

#### *• Ausgang*

Wählen Sie zwischen 1 Ausgang 1 und 2 Ausgang 2. Stellen Sie unter Funktion, die gewünschte Schaltfunktion ein. Unter der Funktion "Taster" kann zusätzlich eine Selbstausschaltung des Vor gangs gewählt und zeitlich angepasst werden. Wenn Sie dies nicht wünschen, stellen Sie den Wert auf 0.

#### *•* Rückmeldung

 Wählen Sie aus, ob der Schaltzustand des Aus- oder des Eingangs rückgemeldet werden soll. Zudem können Sie hier die <sup>6</sup> LED in Farbe und Helligkeit einstellen. Wenn Sie mehrere Modi benutzen, ist es sinnvoll jedem Modus eine eigene Farbe zuzuordnen. Zudem können Sie den Ton inklusive Lautstärke passend einstellen. Es er folgt eine akustische Rückmeldung, wenn der Eingangssensor be tätigt, oder der Ausgang eingeschaltet wird.
# <sup>6</sup> Erweiterungsmodi

Um weitere Modi zu konfigurieren, aktivieren Sie den (4) Multi-Mode. Neben dem  $(5)$  Standardmodus-Reiter erscheint nun ein  $(6)$  [+]. So können noch vier weitere Modi konfiguriert werden. Mit [x] oben rechts im Modusreiter können sie einen Modus wieder löschen.

## Werkzeugleiste

- Zu ClickMan übertragen (7) Einstellungen übertragen.
- Von ClickMan übertragen (8) Einstellungen vom **ClickMan** anzeigen lassen und lesen.
- Akku-Status (9) Aktueller Akku-Stand.
- *•* Parameter zurücksetzen <sup>10</sup> ClickMan inkl. PIN auf Werkseinstellungen zurücksetzen.

#### 38 | Gebrauchsanweisung ClickMan

## • Setups verwalten (11)

 Verschiedene Einstellungen speichern und wieder neu laden. Zum Speichern einer Einstellung klicken Sie auf  $(13)$  "Setup speichern". Unter dem Namen, den Sie eingeben, finden Sie die gespeicher ten Einstellungen im Setup Verwaltungsfenster wieder.

## • Erweitert (12)

 Hier können Sie Ihre Geheimzahl (PIN) zum Schutz (neu) vergeben oder ändern. Möchten Sie keine PIN mehr nutzen, tragen Sie als neue Zahl "0000" ein. Zudem können Sie die Firmware aktuali sieren, inklusive aktuellster Konfigurations-Software: Sie erhalten mit jeder aktuellen Version des ClickMan Konfigurator die neueste Firmware für den ClickMan. Nachdem sie "Firmware aktualisieren" angeklickt haben, wird die vorhandene Firmware mit der neuen Firmware überschrieben.

## 10. Wartung / Überprüfung

Alle drei Monate sind folgende Überprüfungen vorzunehmen:

- Funktion
- Steckverbinder auf Beschädigung und Verschmutzung
- Beschädigung Gehäuse und andere Komponenten

## 11. Support

Bei allen technischen Fragen rund um das Produkt kontaktieren Sie bitte zunächst Ihren Fachhändler, bei dem Sie dieses Produkt erworben haben. Bei Bedarf, wenn der Fachhändler nicht verfügbar sein sollte oder nicht weiterhelfen kann, senden Sie uns ein E-Mail an support@csslabs.de. Bitte geben Sie unbedingt den Fehler oder das Bedienungsproblem und die Seriennummer an.

40 | Gebrauchsanweisung ClickMan

## 12. Technische Daten

Maße: 102 x 54 x 30 mm Gewicht: 95 g IP-Schutzklasse: IP 54 Stromversorgung: LiPo Akku, 3.7 V, 1250 mAh, USB Buchse, Mini-USB, 5V DC, max 500 mA Schaltkontakte: Halbleiter Relais, Wechsler (S1) max. Belastbarkeit 170 mA, max. 48 VDC; Halbleiter Relais (S2) max. Belastbarkeit 500 mA, max. 48 VDC

### Temperaturbereiche

Betrieb: 0 °C bis 45 °C Transport und Lagerung: -10 °C bis 50 °C

## 13. Konformität

Dieses Produkt ist CE konform.

## 14. Umweltschutz und Entsorgung

Alle Elektro- und Elektronikgeräte sind getrennt vom allgemeinen Hausmüll über dafür vorgesehene Stellen zu entsorgen. Dieses Produkt unterliegt der europäischen Richtlinie 2002/96/EC und muss daher sachgemäß bei den Elektro-Altgerätesammelstellen entsorgt werden.

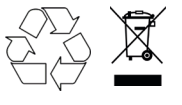

WEEE DE94635635

## Table of Contents

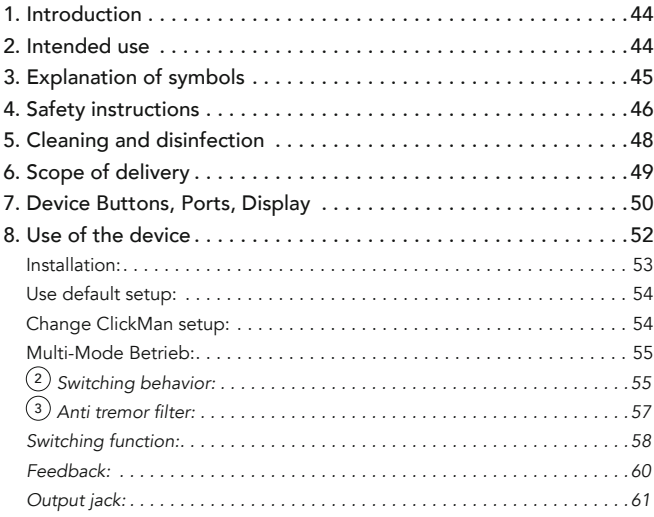

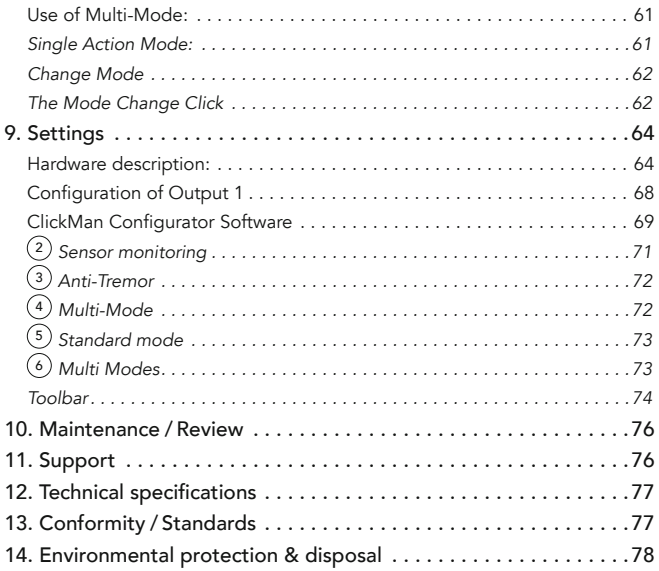

## 1. Introduction

Thank you for choosing a high quality CSS product. Please read these instructions for use carefully and take care of these instructions when using the device. Please keep the instructions for use at hand when you use the device.

## 2. Intended use

ClickMan is an adaptive, universal sensor controller. Buttons and sensors connected to the input (AssistX Port) can trigger a wide range of configurable actions at the outputs.

ClickMan serves in particular to implement individual user requirements. For example, short-time actuation can be ignored or repeated accidental actuation can be avoided to ensure safe functioning. It is also possible to control two devices with one sensor/button.

The patented AssistX Port (input) automatically recognizes which types of control elements are connected and can also supply them with power (e.g. AssistX AS one and AssistX ProX one).

ClickMan serves a AssistX Port sensor input, and two potential-free outputs. One of the outputs can be used as a normal open contact.

A feedback can be taken optical or acoustical for either the input or the output.

With the integrated lithium polymer battery, the device is also suitable for mobile applications.

The firmware can be conveniently updated with the **ClickMan** configurator. Furthermore, the settings of the **ClickMan** can be protected by a pin code.

## 3. Explanation of symbols

- $\sqrt{1}$  Safety instructions!
	- Important instructions!

## 4. Safety instructions

# $\triangle$  Handling

Please handle the device carefully. The device contains sensitive electronic components. It is not allowed to do any modification. The device is not life-sustaining or life-supporting. The device consists of several components. Small items may be detached from the device, which may result in suffocation or other danger to children. Small children or people with intellectual disabilities should not reach or use the device without supervision. Do not use the device in damp, wet, very cold or very hot environments (see temperature information in technical data). Never replace the built-in batteries by yourself! The battery can be damaged, which can lead to overheating and can lead to injuries. The integrated rechargeable lithium polymer battery may only be replaced by authorized personal.

# $\sqrt{N}$  Mounting

The device must be mounted in a way that it cannot fall down. Only recommended mounting components from the manufacturer are to be used. The user bears the sole risk of mounting. The manufacturer is not liable for personal injury or property damage caused by the device or its components falling down.

# $\sqrt{N}$  Repair

Under no circumstances you should open the device and repair it by yourself. Disassembling the device can permanently damage the device and cause injury. Contact your reseller or the manufacturer if the device is damaged or does not work properly. If the device or its accessories are mechanically damaged, they may no longer be used.

## $\sqrt{1}$  Interaction with medical devices

The device and its components can emit electromagnetic radiation and have integrated magnets. The device must therefore not be placed on a person or brought closer than 15 cm to people using other active medical devices use. The device must also not be placed directly on active medical devices. Please pay special attention to people with implanted pacemakers. If necessary, please contact the device manufacturer of the other active medical device.

## 5. Cleaning and disinfection

Before cleaning the device, switch it off and disconnect all cables. The device should be cleaned if required with a disinfectant and cleanser intended for use in hospitals. Cleaning should only be done with a wipe. Wipe all surfaces and let them dry or follow the wiping instructions.

Do not use sprays that may allow moisture to enter the device. Under no circumstances may any component of the device be subjected to steam or wet sterilization.

## 6. Scope of delivery

- ClickMan
- USB cable
- USB power adapter
- mono jack plug
- stereo jack plug

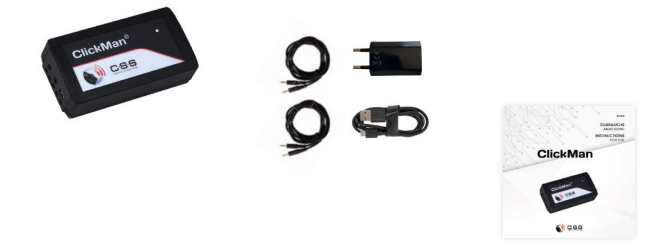

### 7. Device Buttons, Ports, Display

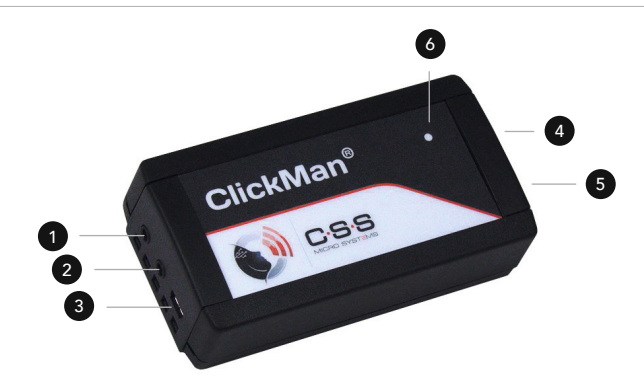

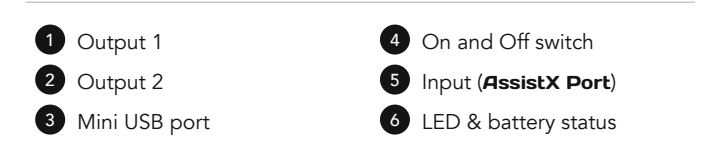

## **1** Output:

- The output contact can be connected to either of two 3.5 mm jack sockets. Both mono and stereo jack plugs can also be used.
- Output 1: stereo jack plug, 3,5mm, floating, ring and tip contact may be used as normally open and normally closed contact (suitable for call systems).
- Output 2: stereo jack plug, 3,5mm, floating, normally open.
- Different output switchmodes: Toggle switch, Trigger, Impuls, Repeated pulse, Configurable "doubleclick" output and output may be switch off automatically even if inputsensor is still active.

### $\bullet$  Input AssistX Port sensor connection:

- Buttons and single sensors with opening or closing contact.
- ProX proximity sensor
- Active sensors from the AssistX family (AS one, IR one, RX one)
- Customizable software filter for the input signal (antitremor filter)

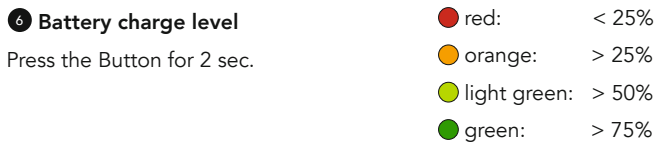

## 8. Use of the device

**ClickMan** is configured to switch  $\bullet$  output 1 as long as the input sensor is actuated. If this functionality is sufficient for your application, all you have to do after unpacking is set the <sup>2</sup> battery switch on the circuit board to [ON] (see page 27). Then you can start directly with the standard configuration. If the ClickMan is still not working, fully charge the battery.

If you want to use more functions, you have the use the ClickMan Configurator software (see page 32). In this case, start with change ClickMan setup (see page 16).

### Installation:

Open the case and set the <sup>2</sup> battery switch to [ON]. The printed circuit board is accessible after opening the housing. To open it, the cover on each narrow side of the housing must be unlocked. This is done by pressing the snap strips on the left and right inwards with a small slotted screwdriver, turning them slightly and lifting the lid in the process.

The housing may only be opened by an authorized experts.

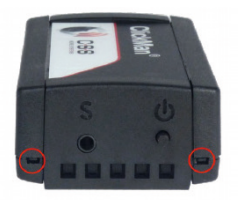

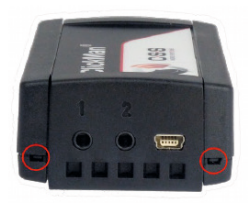

## Use default setup:

Using the default setup, the one and only function of the **ClickMan** is to switch Output 1 as long as the inputsensor is activated. Close the housing. Now connect the input sensor to  $\Phi$  socket S. The switching signal can be tapped off with a 3.5 mm mono or stereo jack plug at **1** output socket 1. Configure the jack socket using 9. Settings (see page 32).

## Change ClickMan setup:

If you would like to configure the other options of our **ClickMan**, you can use our ClickMan Configurator Software, which you can download from www.csslabs.de/downloads.

After the device is opened, put the <sup>2</sup> battery switch in the [ON] position. The switching signal can be tapped off with a 3.5 mm mono or stereo jack plug at  $\bullet$  output socket 1. Configure the jack socket with 9. Settings (see page 32). Close the device. Plug the input sensor into the  $\bullet$  socket. Start the **ClickMan** Configurator as described in the settings. Connect **ClickMan** to the PC with a USB cable.

### Multi-Mode Betrieb:

ClickMan can save up to five different switching behaviors. In addition to the standard mode, up to four other working modes can be saved. The mode can be changed with an individual long or double click. Each mode can be assigned its own color to differentiate between the modes and for easier orientation

Settings for *sensor monitoring* and for the anti tremor filter apply overridingly to all configured operating modes.

Switching behavior, feedback and output socket can be adjusted as required for each of the five modes.

## $(2)$  Switching behavior:

If the sensor is unplugged or the sensor cable is defective,  $\bullet$  output 1 a configurable switching function can be generated. The prerequisite for this is that a sensor with an opening contact is used. (e.g. with proximity sensor ProX or Kajo AssistX Button). For technical reasons, cable break detection is not possible with sensors with a normally open function. An unplugged sensor, on the other hand, is recognized for every sensor type. In addition, the sensor error can also be indicated optically and acoustically.

For technical reasons, continuous operation of a sensor with an normally closed contact has the same effect as a cable break on the sensor. If the sensor is pressed for longer than the set triggering time, this also triggers a switching process for opening sensor types.

If you want to enable permanent actuation of an opening sensor, you can switch off sensor monitoring. However, this means that a defective sensor cable or a missing sensor is no longer detected.

# *•* Alarm symbol

 Sensor monitoring on. Settings for feedback, triggering time and switching behavior are taken into account.

## *•* Alarm symbol

Sensor monitoring off. Output 1 is not switched.

**•** Feedback (1) (1) Visually and/or acoustically indicates a sensor error.

## *•* Trigger timer 10/60 sec

 Time between the occurrence of a sensor error and the triggering of a switching signal.

### *•* Impuls 100 - 5000 ms

A switching pulse is generated at  $\bullet$  output 1. The duration can be set between 100 ms and 5 sec.

### *•* Continuous signal

In the event of a sensor error,  $\bullet$  output 1 is permanently switched.

## $(3)$  Anti tremor filter:

The  $(3)$  anti tremor filter enables people to generate clear switching instructions despite strong tremors. The device is delayed in its reaction to the input sensor by the set times.

### *•* Min. holdtime 0 - 1500 ms If the sensor is actuated and released again before the entered set hold time is reached, the actuation is discarded.

#### *•* Min. releasetime 0 - 1,5 sec

 An actuated input sensor is only recognized as released, if it re mains released for at least the set time.

### Switching function:

The switching behavior can be set as follows for each mode:

### *• Switch*

 The selected output is switched, taking into account the input filter, until the input sensor is released again.

### *•* Long hold breaks

If the user cannot safely release an actuation, ClickMan can auto matically end the switching process after the set time, even if the input sensor is still actuated.

#### *•* Toggle Switch

 The selected output is activated each time the input sensor swit ched on and off alternately.

#### *•* Impulse (100 ms - 5000 ms)

 The selected output is switched for the set pulse duration, after which it returns to the idle state.

### *•* Repeated pulses

A repeating pulse followed by a pause is generated at the selected output.

- *•* Time of impulse (100 ms 5000 ms) Switch-on time for the first and for the repeated switching pulses.
- *•* Delay of impulse Pause before the start of the repeated switching pulses.
- *•* Repetition rate Time from the start of a switching pulse to the start of the next.
- *•* Doubleclick

 Two pulses are output at the selected output when the input sensor is actuated. The preset values roughly correspond to the usual doubleclick with a PC mouse.

- *• Time* Duration of the first click.
- *•* Delay

Pause until the second click.

## Feedback:

The feedback of input sensor and output can be displayed optically and acoustically. The feedback can be set for each mode seperately. It is advisable to assign a individual color to several modes in use.

### *•* Output

 The output switching status of the selected output is displayed. (LED color / acoustic signal generator)

#### *•* Input

 The switching state of the input sensor is displayed. The set input filters are ignored here. (LED color / acoustic signal generator)

### *• LED*

 The respective mode is represented by the feedback color. The brightness can vary between 0-5, where 0 means off.

### *•* Sound

The sound can vary between 0-10, where 0 means off.

## *•* Mode Change Click

 The mode change click is a hard-coded acoustic one signal and is activated by a double or long click on the input sensor caused.

## Output jack:

The contacts of the associated switching relays can be tapped at the 3.5 mm stereo jack sockets  $\bullet$  and  $\bullet$ . Both mono and stereo jack plugs can be used. If a mono plug is used at  $\bullet$  output 1, the ring contact must be separated from the circuit (see page 31).

• Output 1 with changeover relay 1

 The normally closed and the normally open contact of the changeover relay can be tapped at the ring and tip contact of the 3.5 mm stereo jack socket.

• Output 2 with solid state relay <sup>2</sup> The normally open contact of the semiconductor relay can be tapped at the tip contact of the 3.5 mm stereo jack socket.

## Use of Multi-Mode:

There are two ways to use the expansion modes:

### Single Action Mode:

The device works in  $\binom{5}{5}$  standard mode. This can be configured in any

way. If a regular click is made, the standard mode is executed.

## Change Mode

After a modechange click you get to mode 1. Mode 1 can also be configured in any way. After another regular click, the mode is executed once. When the action from this mode is complete, the **ClickMan** automatically switches back to the  $(5)$  standard mode. If you would like to run another of the four modes, you can access the individual modes by clicking on the mode change button.

## The Mode Change Click

The expansion modes are selected by double-clicking or long-clicking on the input sensor.

### *•* Doubleclick

 The doubleclick speed is set with the ClickMan configurator. A double click similar to that of a PC mouse is used as the default value. The color of the new mode is briefly displayed.

### *•* Longclick

A click becomes a long click when the set hold time is reached. Before

 reaching the long click, the LED flashes in the color of the next mode. If the input sensor remains activated, the set multi-mode action is car ried out. In the regular long-click, the switching function of the current mode is initially suppressed until the long-click time has been reached (only applies to toggle, impulse and double-click functions). If the switching function is to be triggered directly when the input sensor is actuated, select the  $\left(4\right)$  "Transparent click" extra for the long click.

## 9. Settings

## Hardware description:

The battery switch, the connection terminals for an external power supply and the slide switches to configure  $\bullet$  output 1 are located on the ClickMan circuit board. After opening the housing, the printed circuit board can be accessed by qualified personnel (see page 15).

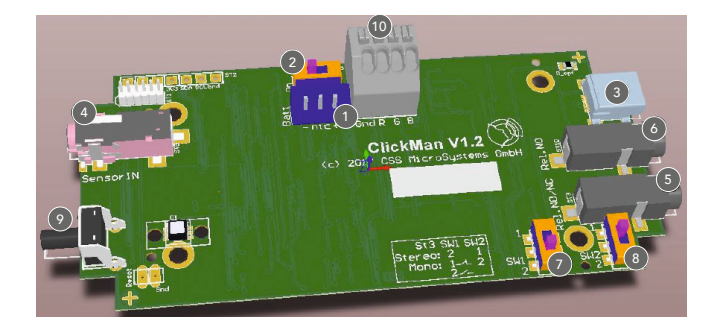

# **1** LiPo Battery

Reverse polarity protected connection for the lithium polymer battery.

## <sup>2</sup> Battery ON/OFF

Isolates battery voltage from circuitry during storage and shipping. After you set the slide switch to [ON], it remains in this position.

## <sup>3</sup> USB socket

Charging the battery with a standard USB charging adapter. Providing the supply voltage. Data transfer when configuring the ClickMan on the PC.

## <sup>4</sup> AssistX Port

Connection socket for the input sensor. If the ClickMan detects an active sensor (AssistX ProX one, AssistX sensors), it automatically supplies the sensor. Other sensors or buttons can also be plugged into this socket. These can be connected with both a mono and a stereo jack plug. ClickMan regularly checks the input socket and automatically adapts to the sensor used.

# <sup>5</sup> Switching Output 1

3.5 mm stereo jack socket, potential-free. The contacts can be connected to the opening and closing contact of the changeover relay. The common contact of the relay is at the shaft contact of the socket. Use the slide switches 7 and 8 to configure the socket for the jack plug used and your requirements. This connection is the right one if the ClickMan is to switch as an opener at the output and the current to be switched is not greater than 170mA.

## <sup>6</sup> Switching Output 2

3.5 mm stereo jack socket, potential-free. The tip contact of the socket is connected to the closing contact of the solid state relay. In the switched state, the tip contact is connected to the shaft contact. This connection is the right one if, for example, an environment control device is to be controlled. Currents of up to 500 mA at max. 48V can be switched. The 1 output requires less power than output 1. The battery life is therefore increased if your application is connected to this output.

## $\bullet$  SW1 - Set  $\bullet$  Output 1 tip contact

Connects the NC/NO contact of the changeover relay to the tip contact of the 3.5 mm jack socket. The common contact is at the shaft contact.

## 8 SW2 - set **1** output 1 ring contact

Connects the ring contact of jack socket 1 to the break contact of the relay, or disconnects it from the circuit. If a mono plug is used, the ring contact must be separated from it.

### <sup>9</sup> Power off and state of charge

Press the button for 2 seconds. The  $\bullet$  LED shows the charge status of the battery. If you keep pressing the button, the  $\bullet$  LED goes out and a beep sounds. The device is now switched off and in energy-saving mode. Only the internal system monitoring is still active. An actuation of the input sensor is no longer detected. To establish a connection with the **ClickMan** configuration software, the device must be switched on. Switch on the device by pressing the button again for 2 seconds. The  $\bullet$  LED lights up green to confirm, then two beeps sound again. The device is now ready. If the battery switch is set to **[ON]** or the USB cable is plugged in, the device is automatically on. When switched on, the color of the current mode is briefly displayed on the <sup>6</sup> LED approx. every 5 sec.

## External RGB-LED

Terminal for an external RGB LED module.

### **Configuration of Output 1**

## Overview settings for **0** Output 1:

Tip contact <sup>8</sup> SW1 with pos1 as opener and pos2 as closer. Ring contact <sup>7</sup> SW2 with Pos1 as opener, Pos2 not connected. Shaft contact as common contact (tongue) of the relay.

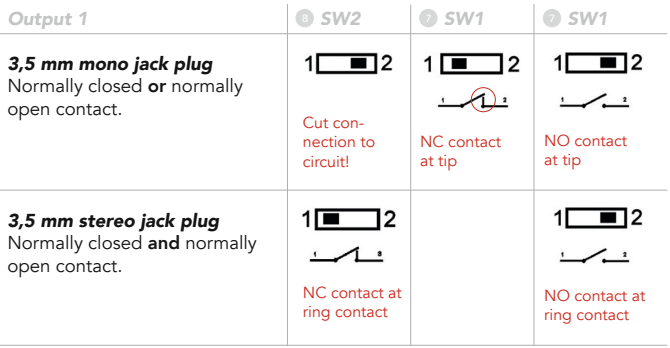

### ClickMan Configurator Software

The various setting options of the **ClickMan** are made on the PC with the configuration software. You can download and install this from www.csslabs.de/downloads.

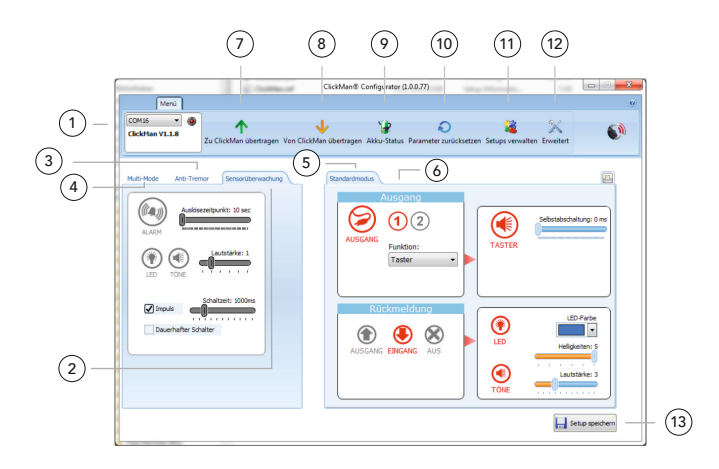

### Please start the configuration software first and only then connect the ClickMan!

Start the **ClickMan** Configurator. Now connect **ClickMan** to the PC using the supplied USB cable. After the USB cable has been plugged in, the **ClickMan** is switched on automatically and reports to the software with its current version number. The configuration software  $(1)$  automatically establishes the correct connection to the **ClickMan**.

The **ClickMan** can be configured to sound an alarm if no sensor is plugged in. In this case, also plug a sensor into the socket to avoid an alarm tone.

First set the general settings. The  $(2)$  sensor monitoring and the <sup>3</sup> anti tremor settings apply to each configured mode.

You can tell from the color of the symbols whether the associated setting is activated. If the icon is grayed out, it is disabled:

activated: ((a)) deactivated: (a)

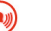

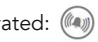

# $(2)$  Sensor monitoring

Following can be set in detail:

### *•* Sensor monitoring (de)activate

 If you deactivate the alarm symbol, no switching operation will be triggered, even if the sensor (NC type) is actuated continuously. A defective cable or an unplugged sensor will not be recognized.

### *• Trigger time*

 The time from noticing a sensor error to triggering the switching process can be set.

### *•* LED / Sound

Depending on the setting, the  $\bullet$  LED flashes red in the event of a sensor error and/or a recurring beep is generated, the volume of which can be adjusted.

### *•* Impulse

In the event of a sensor error, switching  $\bigcirc$  output 1 is switched on for the set switching time and then switched off again.

### *• Permanent switch*

In the event of a sensor error, switching  $\Box$  output 1 is switched on.

# <sup>3</sup> Anti-Tremor

Following can be set in detail:

- *•* Min. hold time 0-1500 ms The input is ignored until the set time is reached.
- *•* Min. release time 0-1500 ms Release of the input sensor is ignored until the minimum release time is reached.

# $\left(4\right)$  Multi-Mode

Following can be set in detail:

- *•* Single Mode & Change Mode Mode 1 is for a one-time action. Mode 1-Mode 4 can be added and configured in addition to the standard mode.
- *•* Mode Change Click Long click (Time & Transparency), Double Click (Time & Delay)
# <sup>5</sup> Standard mode

Create the functioning of the standard mode:

#### *•* Output

Choose between **1** Output 1 and **2** Output 2. Under Function, set the desired switching function. Under the "button" function, you can also select an automatic switch-off of the process and ad just the time. If you don't want this, set the value to 0.

#### *•* Feedback

 Select whether the switching state of the output or the input should be reported. You can also set the <sup>6</sup> LED color and brightness here. If you use several modes, it makes sense to assign each mode its own color. You can also adjust the sound, including the volume, to suit you. There is an acoustic feedback when the input sensor is activated or the output is switched on.

# <sup>6</sup> Multi Modes

A  $[+]$  will now appear next to the  $(5)$  Standard Mode tab. Four more modes can be configured in this way. You can delete a mode again with  $\odot$  [x] in the upper right corner of the mode tab.

74 | Instructions for Use ClickMan

#### Toolbar

- Write to ClickMan  $(7)$ Transmit the settings.
- Read from ClickMan (8) Show and read the **ClickMan** settings.
- Battery status  $\circ$ Current battery charge.
- Reset parameters (10) Reset **ClickMan** including pin code.
- Manage Setups (11)

 Saving and reloading various settings. To save the new settings, click  $\overline{13}$  , Save Setup". You will find the saved settings in the setup management window under the name you enter.

# • Advanced (12)

 Here you can (re)assign or change your secret number (PIN) for protection. If you no longer wish to use a PIN, enter "0000" as the new number. You can also update the firmware, including the latest configuration software: With every current version of the ClickMan configurator, you will receive the latest firmware for **ClickMan**. After clicking "Update Firmware", the existing firmware will be overwritten with the new firmware.

76 | Instructions for Use ClickMan

### 10. Maintenance / Review

The following checks must be carried out every three months:

- Function
- Connector for damage and dirt
- Damage of the housing and other components

### 11. Support

If you need any support or for technical questions about the product, please contact the reseller where you purchased this product. If necessary, e. g. the reseller is not available or cannot help, send us an email to support@csslabs.de. Please be sure to include a description of the problem and the serial number of the device.

### 12. Technical specifications

Dimensions: 102 x 54 x 30 mm Weight: 95 g IP Rating: IP 54 Power supply: LiPo Battery, 3.7 V, 1250 mAh, USB socket, mini USB, 5V DC, max 500 mA Switching Contacts: semiconductor relay, changeover contact (S1) max. load capacity 170 mA, max. 48 VDC; semiconductor relay (S2) max. load 500 mA, max. 48 VDC

#### Temperature ranges

Use: 0 °C to 45 °C Transportation and storage: -10 °C to 50 °C

## 13. Conformity / Standards

 $\zeta$   $\epsilon$  This product is CE compliant.

#### 78 | Instructions for Use ClickMan

## 14. Environmental protection & disposal

All electrical and electronic devices must not be disposed with general household waste, but must be disposed at designated disposal points. This product is subject to the European Directive 2002/96/ EC and must therefore be properly disposed at the WEEE collection points.

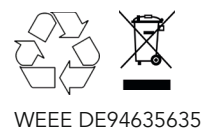

THE PASSIONATE ASSISTIVE TECHNOLOGY MANUFACTURER

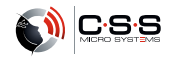